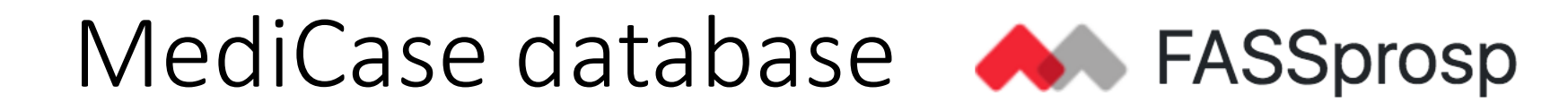

- Web browser
- How to register a user and a case in MediCase
- General principles
- eCRFs in MediCase
- When more than one site is involved in a case
- Retrospective data input

### Web browser compatibility

MediCase is compatible with most modern web browsers, including updated versions of **Chrome, Safari, Firefox and Edge**.

It is supposed to be compatible also with Internet Explorer but some users may experience minor problems using Internet Explorer in certain environments.

*Since* Internet Explorer is no longer supported by Microsoft we recommend not to *use it with MediCase.*

### Register in MediCase A FASSprosp

New user

Registered 

user

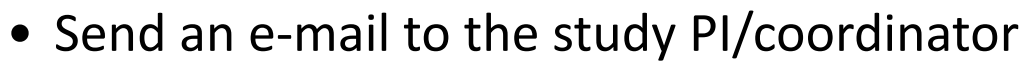

• Receive invitation e-mail and reply

• A case can be registered if there is a diagnosis of fetal aortic stenosis and inclusion criteria are fulfilled between 23+0 and 31+6 GW.

• Upload images and clips to the FTPS server, instructions in the Process document 

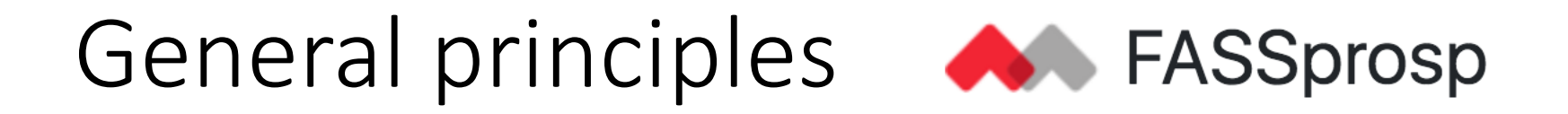

- 1. Help and instructions for the user; user manual MediCase
- 2. Add a new subject
- 3. Warnings, out of expected range
- 4. When data is not available

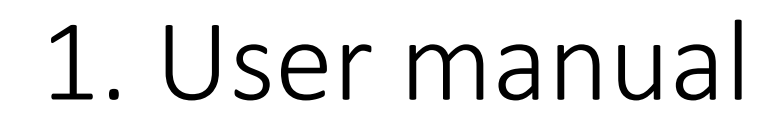

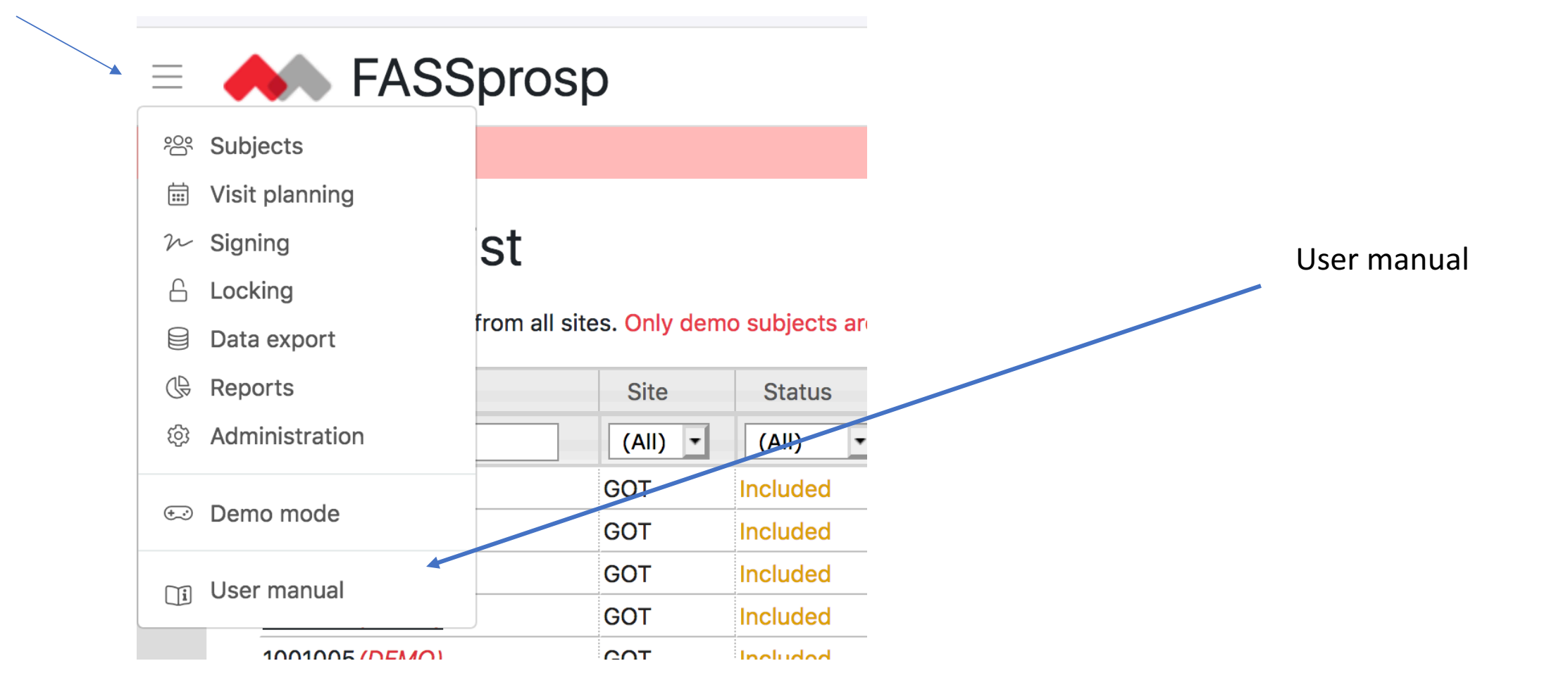

2. Add a new subject

#### $\equiv$  **A** FASSprosp

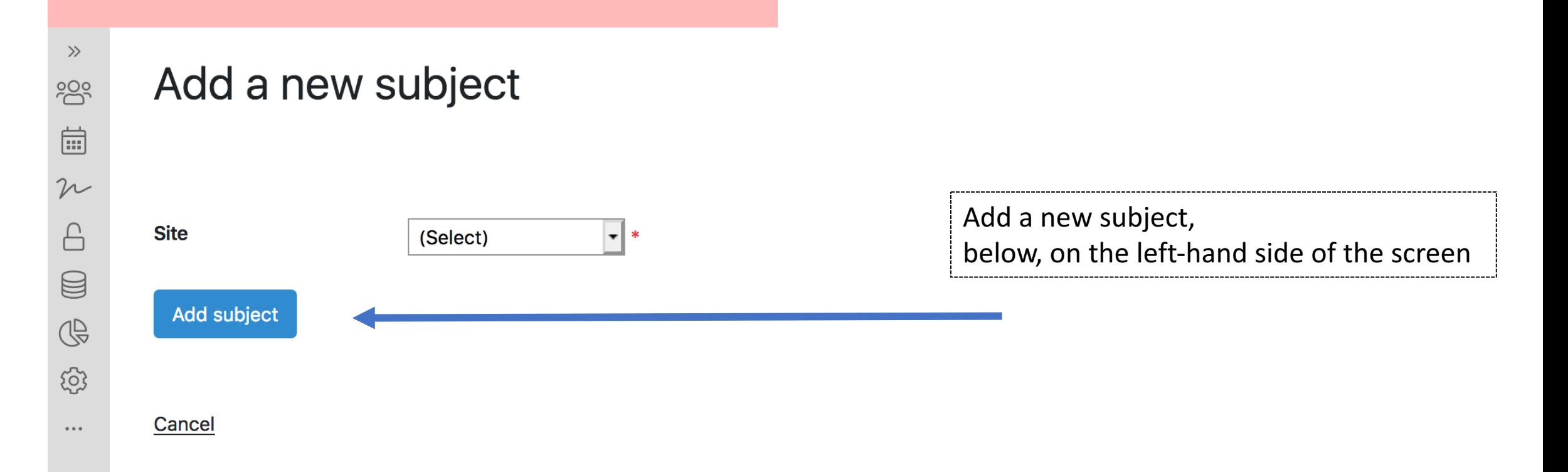

## 3. Warnings

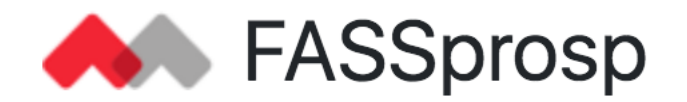

#### $2D$

#### **Mitral valve 2D**

Mitral valve diameter, 4 ch view in end diastole **O** 

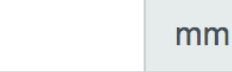

 $10,7$ 

**Warning** Value is typically between 0.1 and 10

A warning is a note that the value could be out of range, but with no other consequences for data input.

 $\triangleright$  Check the value and continue without changes, if the value is what you want to put into the system

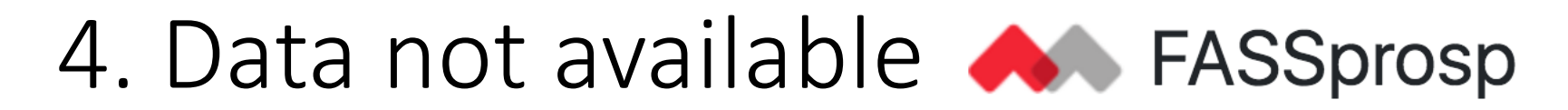

#### **Tricuspid valve 2D**

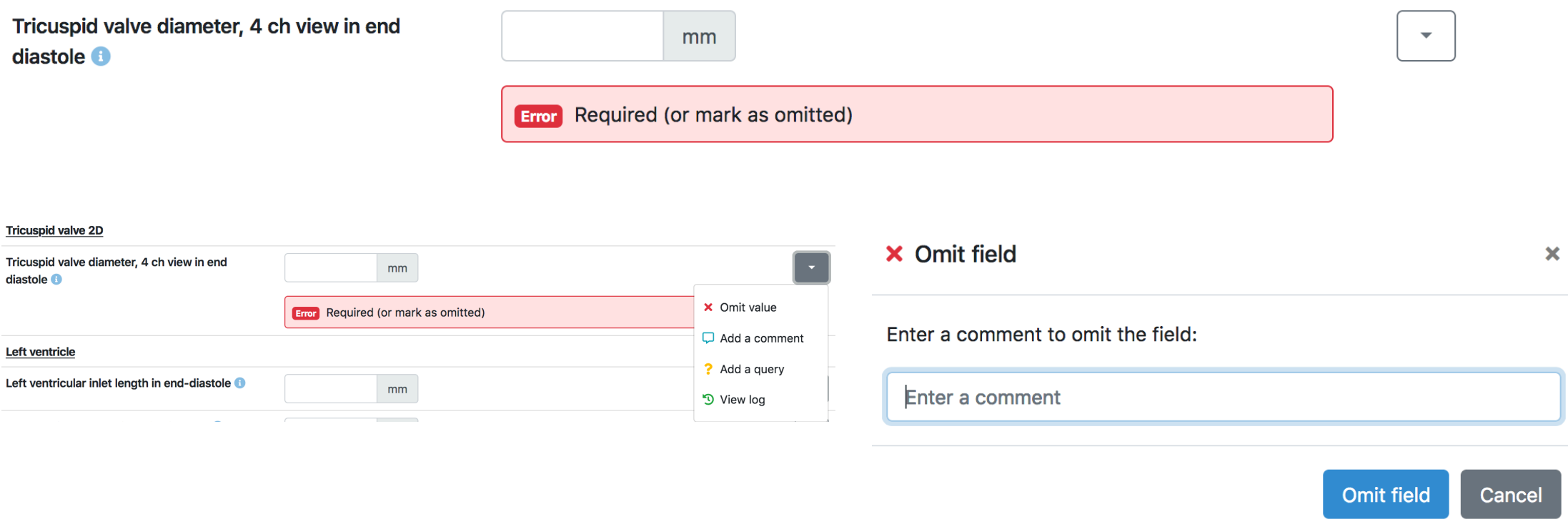

If data is not available, the field needs to be marked as omitted and note a comment

# eCRFs

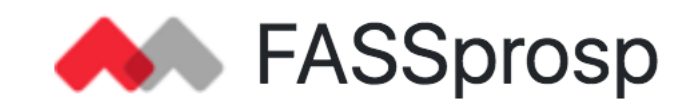

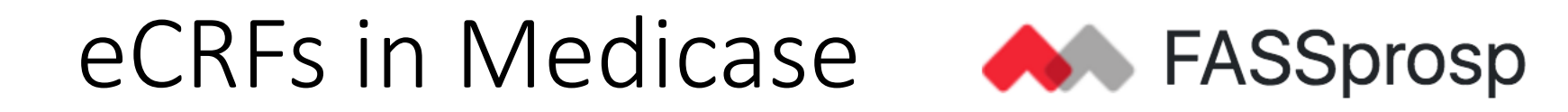

- Inclusion
- Baseline fetal echo at 23+0 to 31+6 GW
- Follow up fetal echo at 33+0 to 34+6 GW
- Neonatal
- Follow-up at 2 years of age
- Additional eCRFs

### Inclusion

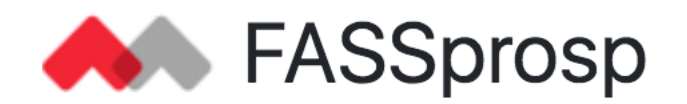

- Select site when adding a new subject
- Select your workplace/site
- **Eligibility screening and inclusion**
- Check that inclusion and exclusion criteria are satisfied

#### • **Inclusion**

• Confirm that the case can be included, include subject

### Baseline Fetal Echo,  $23 + 0$  to  $31 + 6$  GW

• Baseline Fetal Echo at 23+0 to 31+6 gestational weeks

#### • **Additional Baseline Fetal Echo**

• If an intervention is decided later, after the upload of a Baseline fetal echo, an additional baseline fetal echo should be added. This fetal echo should be the last echo before intervention

Add visit "Additional Baseline Fetal Echo"

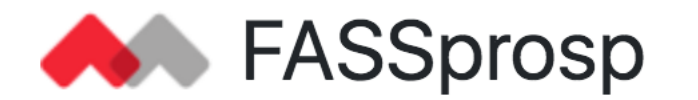

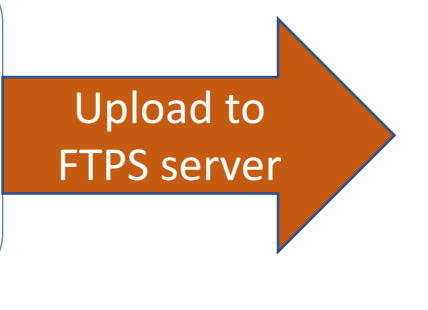

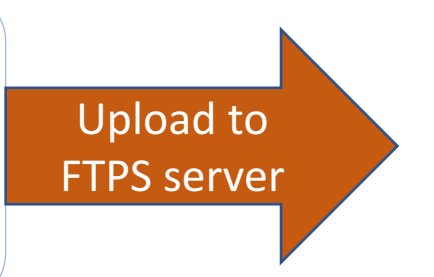

### Follow- up fetal echo, 33+0 to 34+6 GW

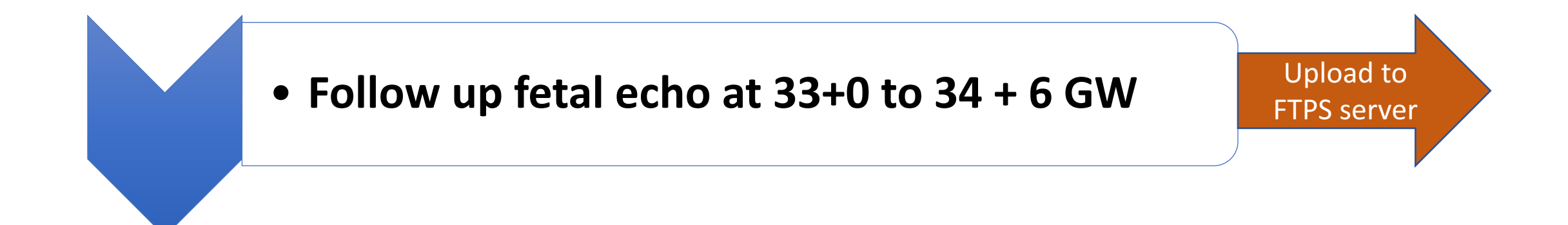

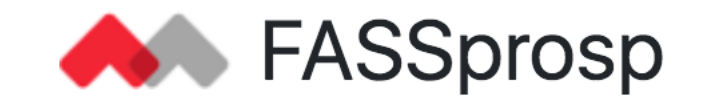

### Neonatal

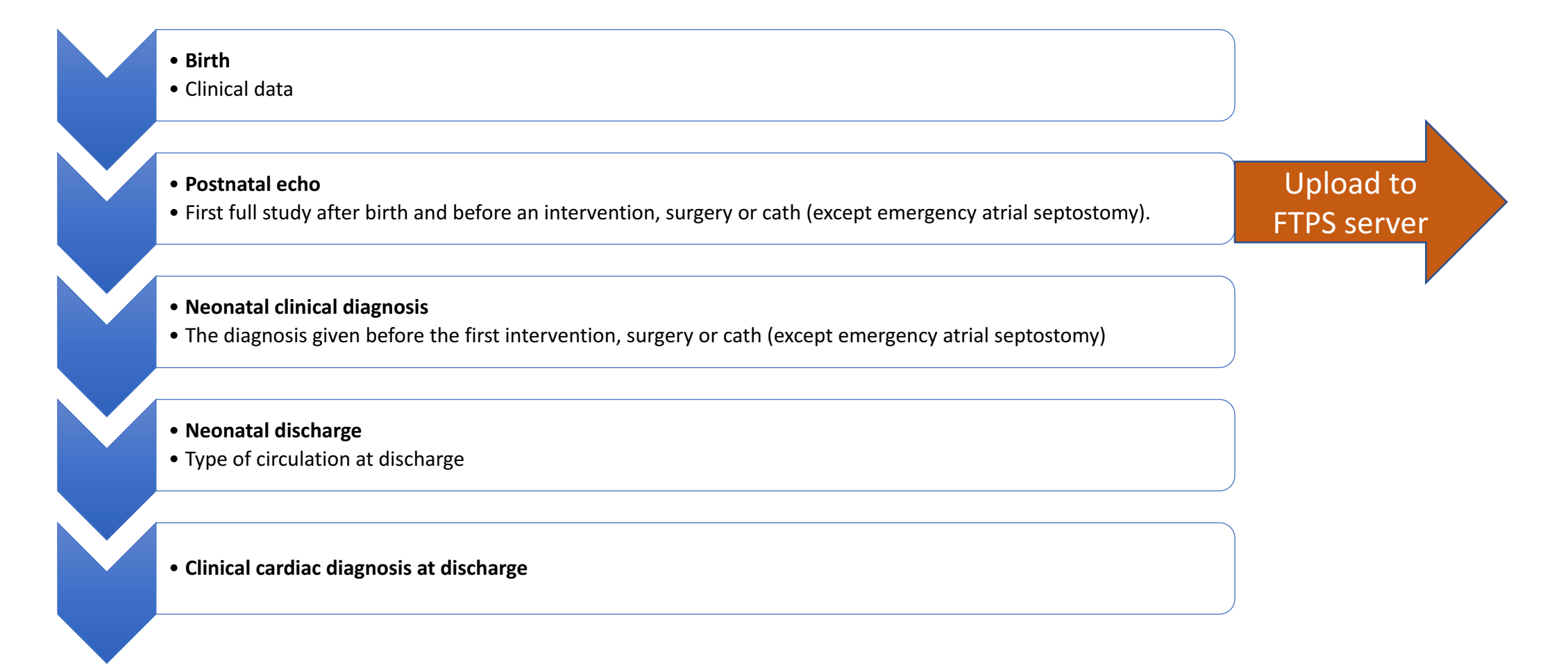

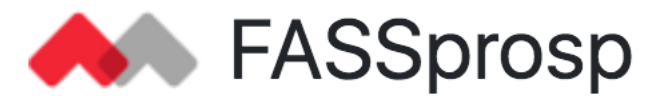

## Follow-up at 2 years of age **A** FASSprosp

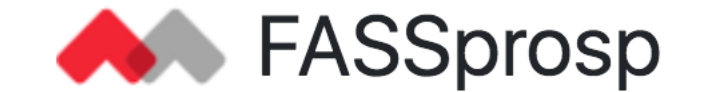

• **2-years follow-up**

BV

BV

UV and BV

- Type of circulation- UV or BV
- UV and BV • Growth, neurological sequelae

•**Pulmonary hypertension, only if BV circulation** 

•**Clinical cardiac diagnosis, only if BV circulation** 

•**Summary of clinical condition** 

### Additional eCRFs

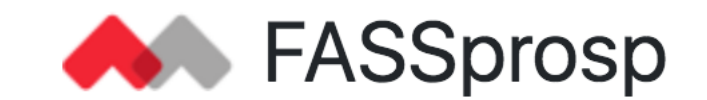

#### • **Use one eCRF** *per* **procedure**

 $\circ$  Counselling on fetal valvuloplasty

oFetal intervention

#### • **Use one single eCRF for** *all* **procedures**

oPostnatal procedures

#### • At the end of study use the eCRF "Subject termination"

 $\triangleright$  End of study; ToP, IUFD, postnatal death, HTX, lost to follow-up, withdrawn consent and completion of study at 2 years of age

More than one site  $\bullet$  FASSprosp

There is the possibility that more than one site can be involved in a case. Example:

- Site A- Fetal diagnostic center
- Site B- Fetal cardiac intervention center
- Site C Postnatal intervention center
- $\triangleright$  Site A "Adds a new subject" in the MediCase database
- $\triangleright$  Site A gives the right to Site B and C to access Site A (Contact Study coordinator/PI)
- $\triangleright$  Site A gives the case-Id to Site B and C
- $\triangleright$  Site B and C add relevant data in the MediCase database

### Retrospective data input

- "Date of entry"- the date when data input is made
- "Visit date" the date when the case was seen
- If visit date  $\neq$  date of entry; change visit date

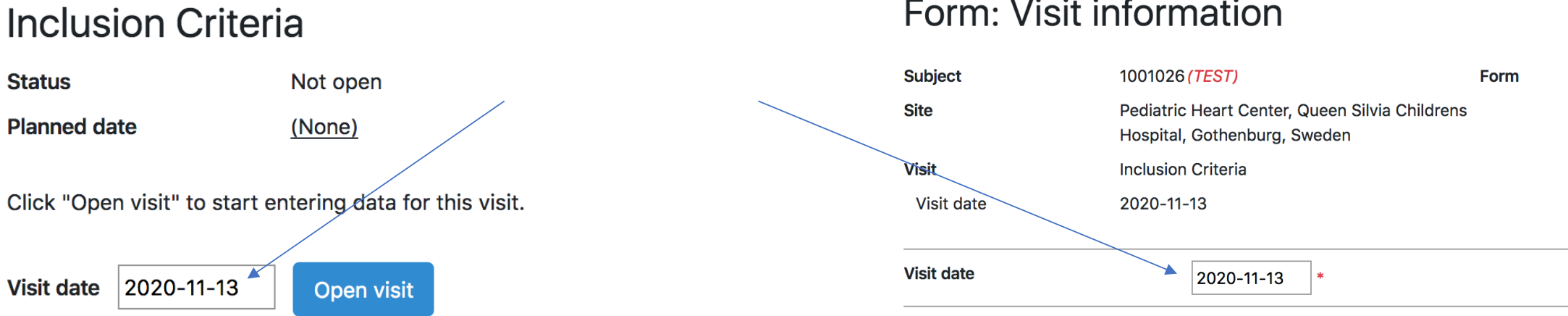

#### Form: Visit information

## Thank you for your cooperation and support

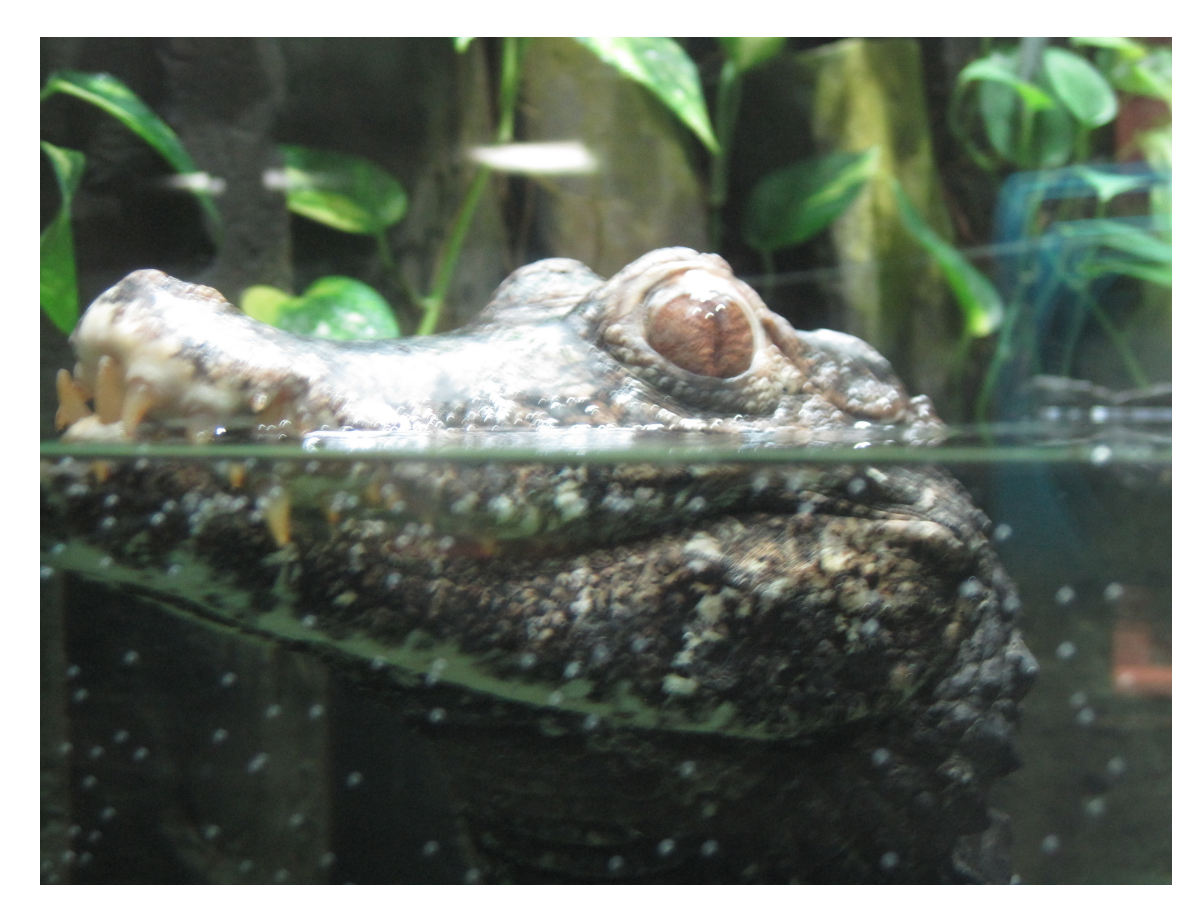

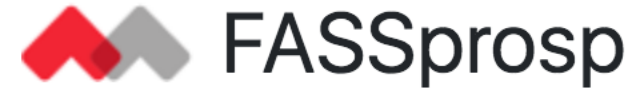